# مادختساب ExpressWay تافلم نم ققحتلا VI ررحم

## تايوتحملا

ةمدقملا <u>ةيساسألا تابلطتملا</u> تابلطتملا <mark>ةمدختسملل تانوكمل</mark>ا <u>Linux لي غشت لا ماظنب ةيساس ألا رماوأل</u>ا VI ررحم تايساسأ VI ررحم مادختسإ ةيفيك فال ميل لوصول ا VI ررحم مادختساب فلم ظفح ةيفيك WinSCP تايساسأ <u>WinSCP صوصين ررحم مادخت سل ةي في ك</u> ةحصلا نم ققحتلا تافلملا ىلع تارييغتلا نم ققحتلا ةيفيك ةيفاضإ دراوم

### ةمدقملا

ىلع VI Editor مادختساب هريرحتو فـلـم ىلإ لـوصولـل ةمزالـلI تـاوطخلI دنتسملI اذه فـصي . جماربلا WinSCP عم رخآ ليدبو ةعيرسلا قرطلا

ةيساسألا تابلطتملا

### تابلطتملا

- . Expressway لوح ةيساسأ ةفرعم •
- .Expressway ل يضارتفالا نيوكتلا •
- .يصخشلا رتويبمكلا ىلع WinSCP تيبثت مت •

#### ةمدختسملا تانوكملا

- 14.0.3.X رادصإلا ىلع C-Expressway مداخ •
- 10. Windows رتويبمك •

.ةصاخ ةيلمعم ةئيب يف ةدوجوملI ةزهجألI نم دنتسملI اذه يف ةدراولI تامولعملI ءاشنإ مت تناك اذإ .(يضارتفا) حوسمم نيوكتب دنتسملا اذه يف ةمدختسُملا ةزهجألا عيمج تأدب .رمأ يأل لمتحملا ريثأتلل كمهف نم دكأتف ،ليغشتلا ديق كتكبش

Linux ليغشتلا ماظنب ةيساسألا رماوألا

ةجلاعمو مدختسملاا ةرادإ ىلإ ةمزحلا تيبثت نم ،ةفلتخم ماهم ذيفنتل رماوأ ليغشت كنكمي .فلملI

.يلاحلا ليلدلا راسم ىلع روثعلل رمأpwd مدختسأ:command pwd

:.flash\_4000cderasecat مدختسأ ،Linux لئالدو تافلم لالخ لقنتلل:command cd

وأ ةمالع نودب هليغشتب مق .ماظن لخاد لئالدلاو تافلملا درسي رمألا ls رمألا ضرعي:ls command .يلاحلا ليلدلا ىوتحم راهظإل ةملعم

،رمأ cat ليغشتل .ةيسايقلا تاجرخملا ىلإ فلم ىوتحم بتكيو ،عمجي ،درسي هنإ :command cat .هقحلمو فلملا مسا هعبتي ،cat عون

. ةقيثو اذه قاطن جراخ اهنأ ريغ ،رفوتي رمأ ةدع كانه

# VI ررحم تايساسأ

فالملا يف تمت يتال تاري غتال المن المن المك ةي العامل العاملية والتا vi Editor Vi Editor رمأل الضرعي ةملك ةلازإ وأ ريرحت وأ جاردإ كنكمي ،Editor Vi يف .فلملا ريرحتب موقت امنيب ةشاشلا ىلع .فلملا ربع رشؤملا كرحت ءانثأ

:نيتال عن Vi Editor رمأل اضرع

- عضو يف VI ررحم ادبي .فـلـملا ىلء تـاءارجإ ذاخت| متي ،رماوالI عضو يف :Command Mode نوكت نأ جاتحت ،رمأ ريرمتل .Editor Vi يف رماوأك لمعت ةبوتكملا تاملكلا ،انه .رماوألا .رمألا عضو يف
- عضو ىلإ ESC حاتفم كذخاي .فـلملا يف صن جاردإ نكمملI نم ،جاردإلI عضو يف Insert Mode: .جاردإلا عضو نم رمألا

**Insert** يف نوكت نأ بجي ،صن لاخدإل .Mode Command يف أدبي Editor Vi نإف ،يضارتفا لكشب .جاردإلا عضو رييغتل انأ فرحلا بتكا سب**Mode**

VI ررحم مادختسإ ةيفيك

فلم دجوي ،ةل|ق|مل| هذه ضرغل .لوال|ب ليلدل| راسم فرعت مزال ،vi Editor مادختس|ب فلم حتفل راسملا نع ثحبلل تاوطخلا عم ةروصلا ضرع ءاجرلا .*t*andberg/etc/ وه راسملل ،تقلخ test-vi ىمسي ،(SSH (Shell Secure ةطساوب Expressway ىلإ لوصولا نم دكأت .نيعم ليلد ىلإ لاقتنالاو . رذجلا باسح مدختساو

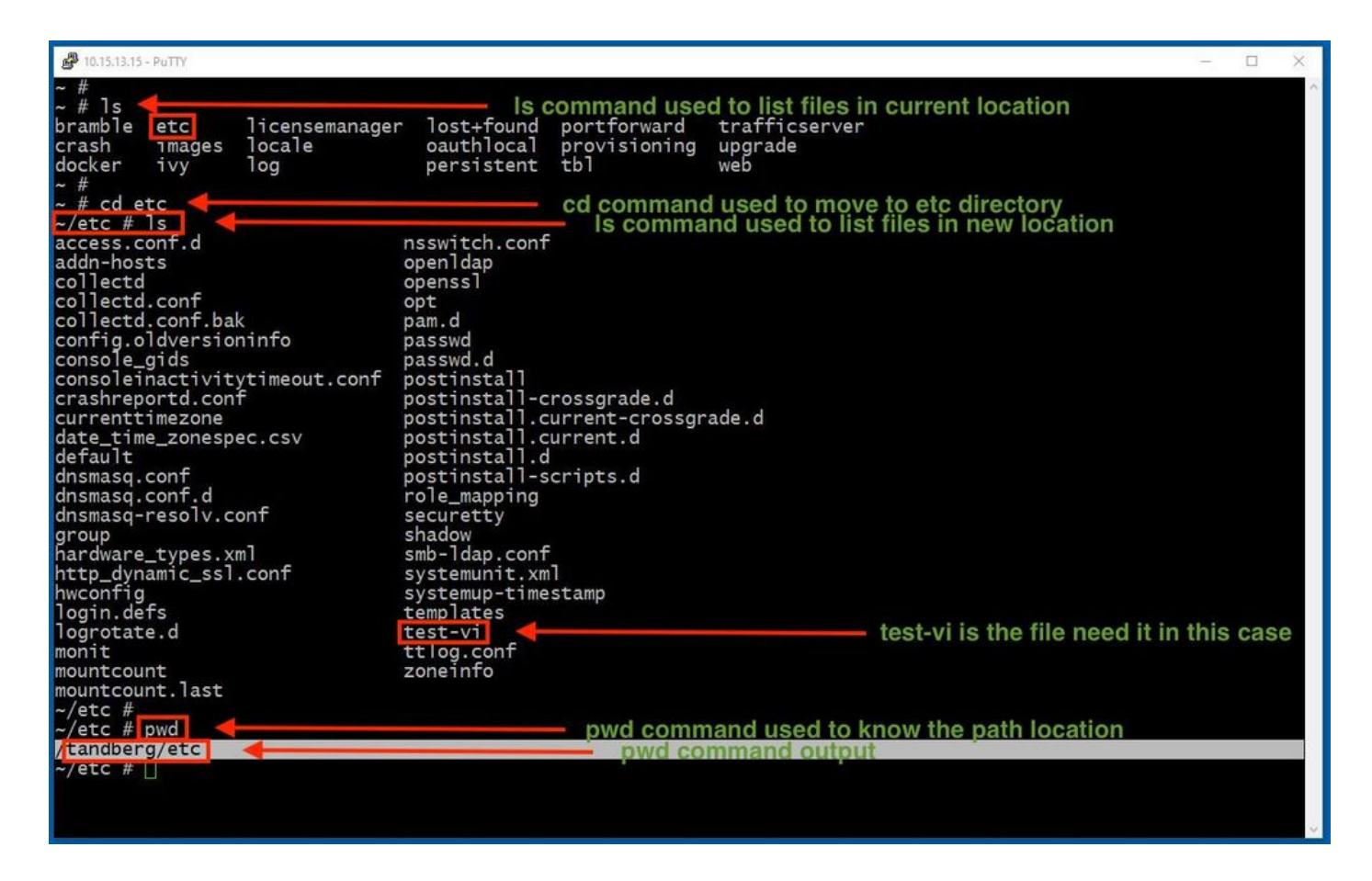

### فالم ىلإ لوصولI

لكشب .هحتفل <rile-name رمأل اليغشتب مق ،حيحصل لليلدل ا ي لا لاقتنال ادرجمب يضارتفا Vi Editor يف Command Mode:

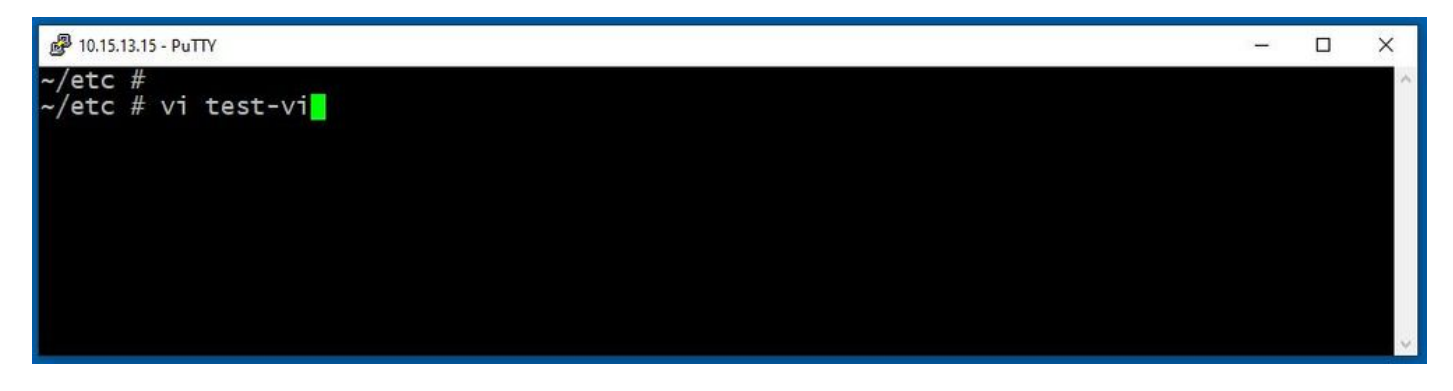

لخاد ةدوجوملا تامولعملا تاجرخملا ضرعت .Editor Vi مادختساب فلملا ىلإ لوصولل **Enter** ةفاحص . رمألا مزل اذإ ،هليدعتب كل حمستو فلملا

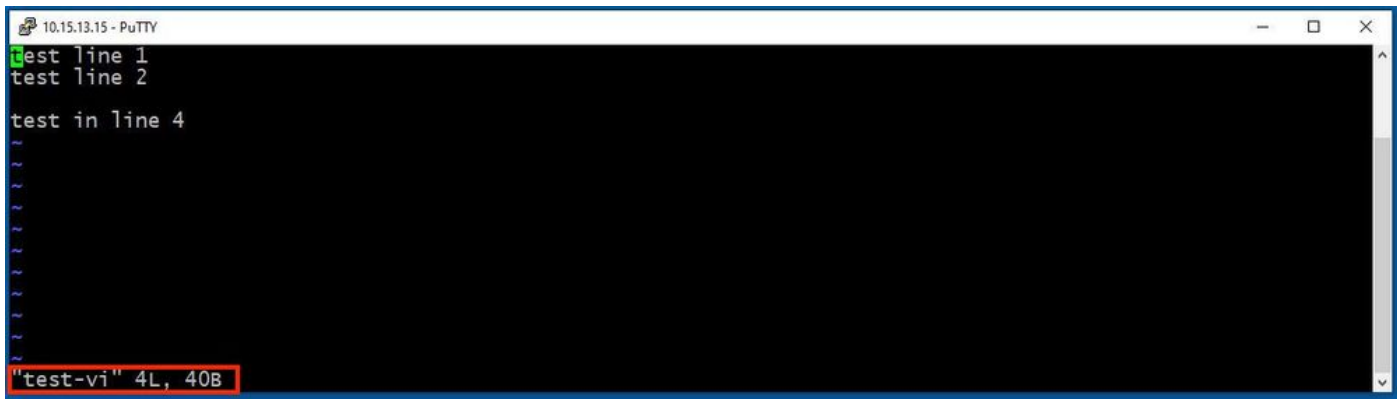

ةيوازلا يف هنأ ظحال .Mode Insert لاخدإل i فرحلا بتكا ،صن ةفاضإ وأ فذحل هيلإ جاتحت تنك اذإ .**INSERT** ةملكلا ىلإ فلملا مسا رييغت مت ،ىرسيلا ىلفسلا

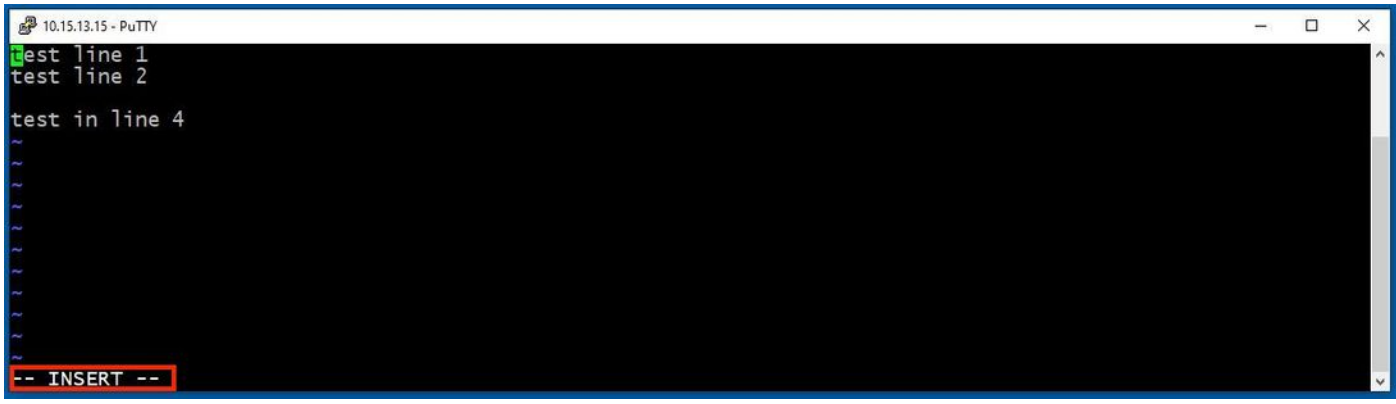

:لاثملا ليبس ىلع .ةجاحلا بسح تاليدعت يأ ءارجإ نآلا نكمملا نم ،**mode Insert** يف

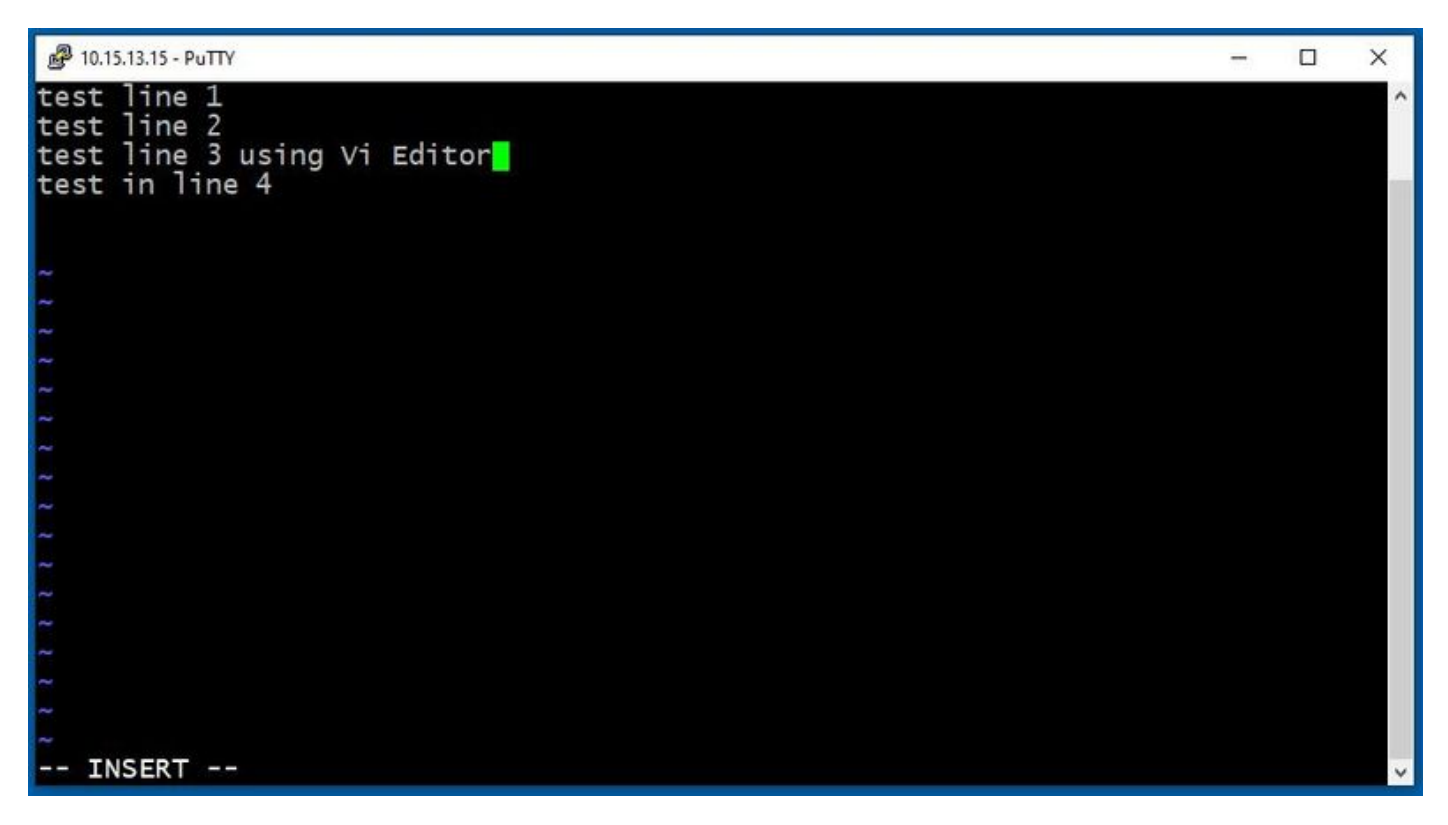

VI ررحم مادختساب فلم ظفح ةيفيك

مادختساب رماوألI عضو ىلإ ىرخأ ةرم رييءغتلاب مق ،ظفحلل ازهاج فـلملI نوكي نأ درجمب .**Quit** and **Save** ناتفلتخم ناتقيرط انه .ESC حاتفم

Command: ZZ

فلملا ظفحل رمألا وهو .،ZZ ىلع طغضا ،ةلاحلا هذه يف .رماوألا عضو نيكمت نم دكأت . تقولا سفن يف هجارختساو

Command: wq

ةيوازلا يف اهتيؤر نكمي ،Mode Command يف تنأو هبتكت ام ناك ايأ .نكمم **Mode Command** ندكأت .ىرسىڧل| ىلفسل|

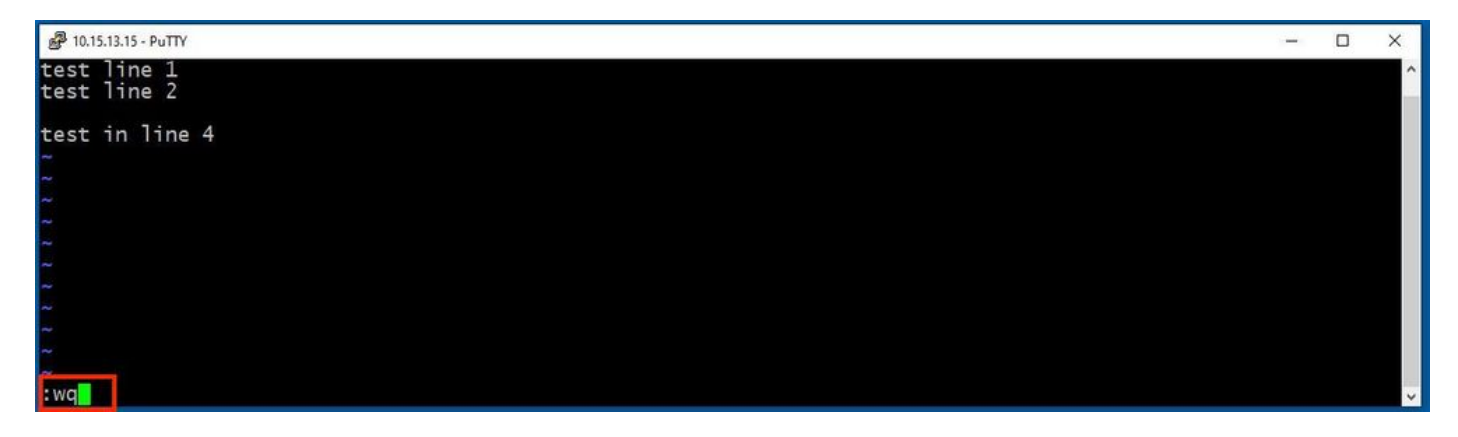

```
. Linux Expressway ةبلاطم نآلا رفوتت .Enter طغضا ،كلذ دعب
```
مت يتلا تارييغتلا ظفح ىلإ ةجاحلا نود Editor Vi ءاهنإلاب !q رمألا كل حمسي :ةظحالم . اهؤارجإ

# WinSCP تايساسأ

ل SCP ليمعو 3S ليمعو WebDAV ليمعو FTP ليمعو رح SFTP ليمعو حوتفم ردصم وه WinSCP رتويبمكو يلحم رتويبمك نيب تافلملا لقن يف ةيسيئرلا هتفيظو لثمتت .Windows .ةيساسألا تافلملا ريدم فئاظوو يصنلا جمانربلا رفوي WinSCP ،كلذ ءارو ام .ديعب

WinSCP صوصن ررحم مادختسإ ةيفيك

. رذج تاغوسمب دوزم قيبطت **WinSCP** مادختساب Expressway ىلإ لوصولا

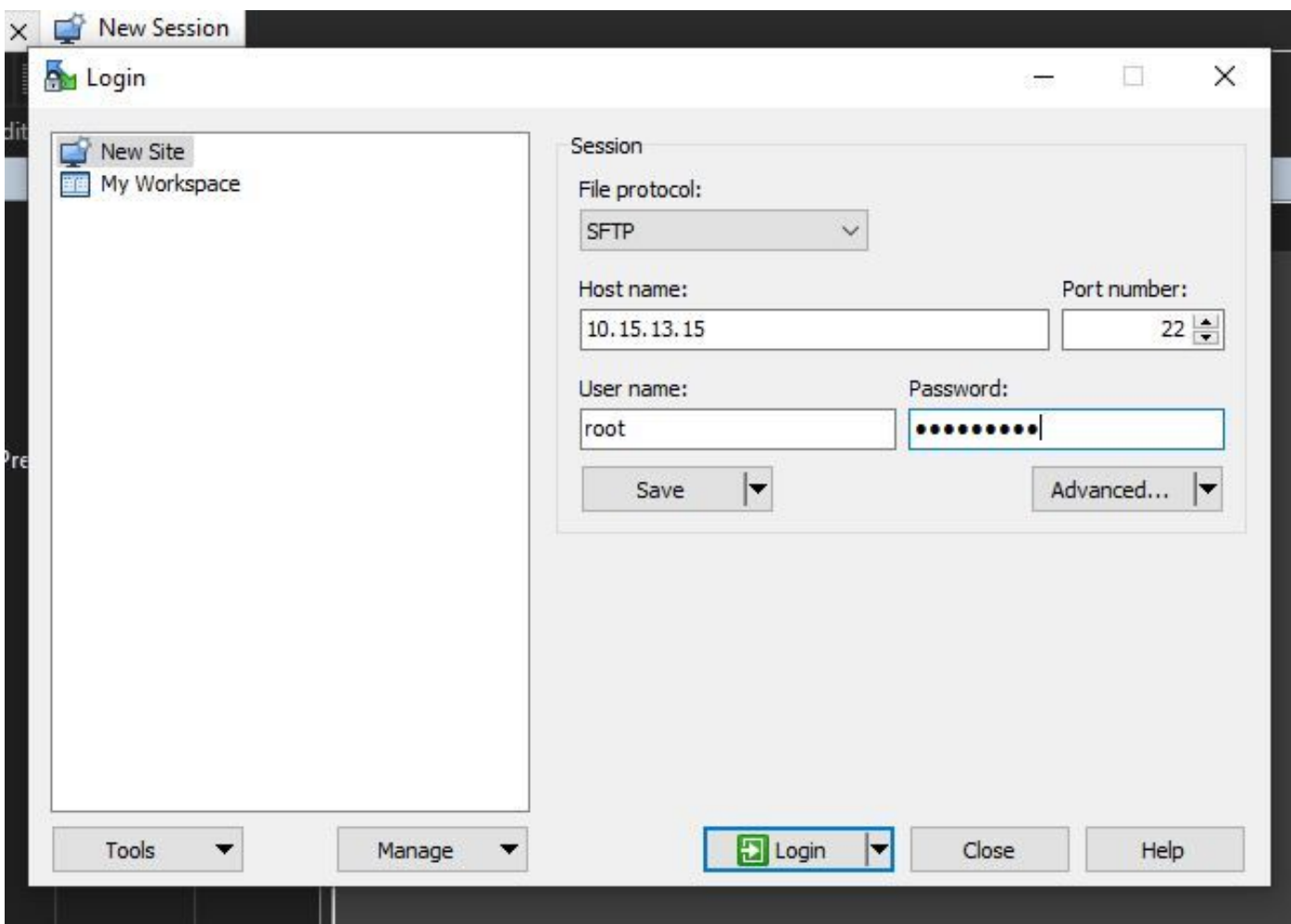

رتويبمك زاهج يأ يف Windows دلجم ناك ول امك Expressway يف لقنتلاب WinSCP كل حمسي .test ثيح <sub>/tandberg/etc/</sub> راسملا علء تافلم ةروصلا هذه ضرعت .Windows ليغشتلا ماظنب لمعي<br>vi فالملا نيزخت مت

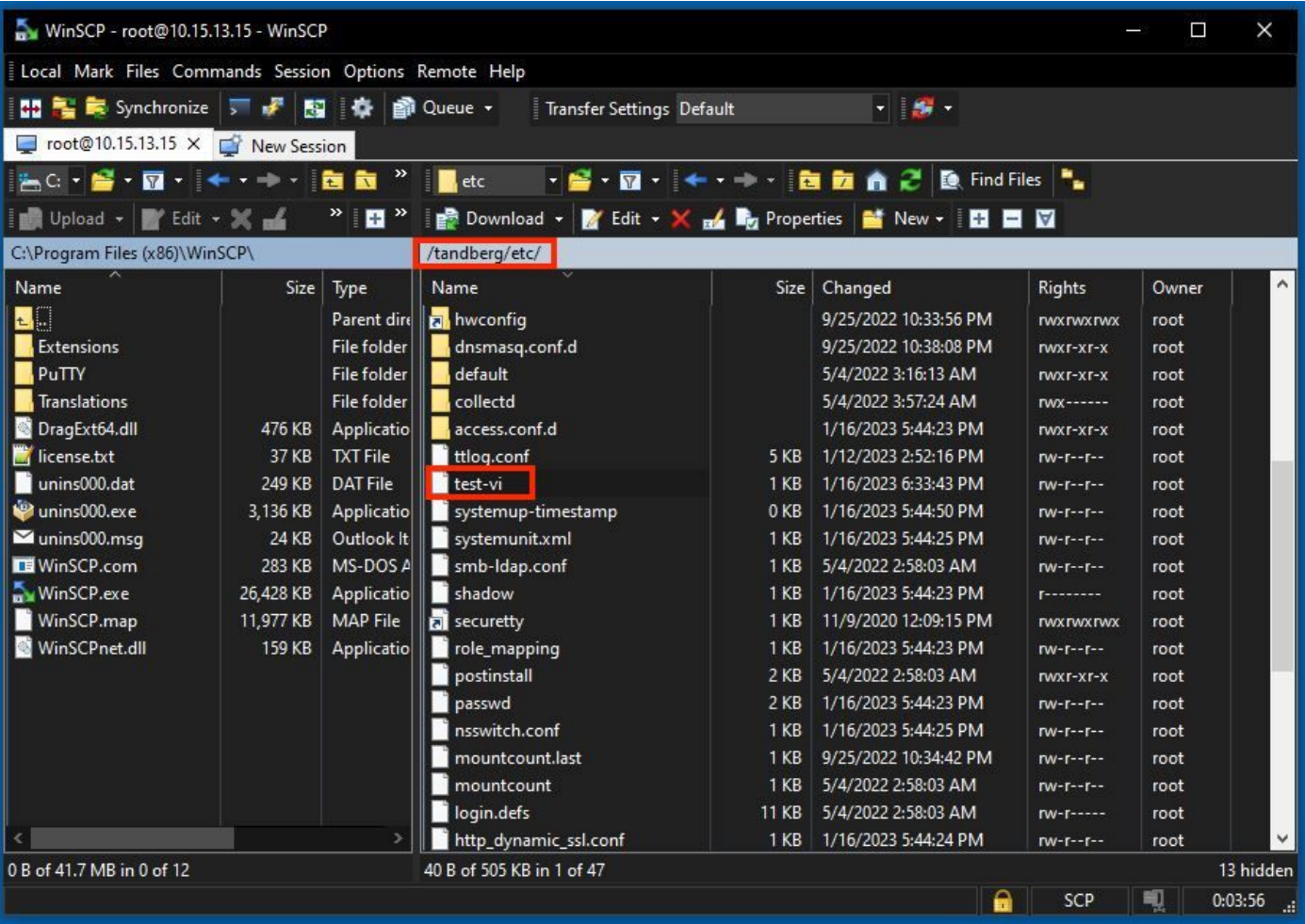

كل حيتي امم ،يلخاد ررحم حتفل ريرحت < ريرحت < نميألا سواملا رزب رقنا وأ اجودزم ارقن رقنا . تقولا سفن يف هظفحو فلملا ريرحت

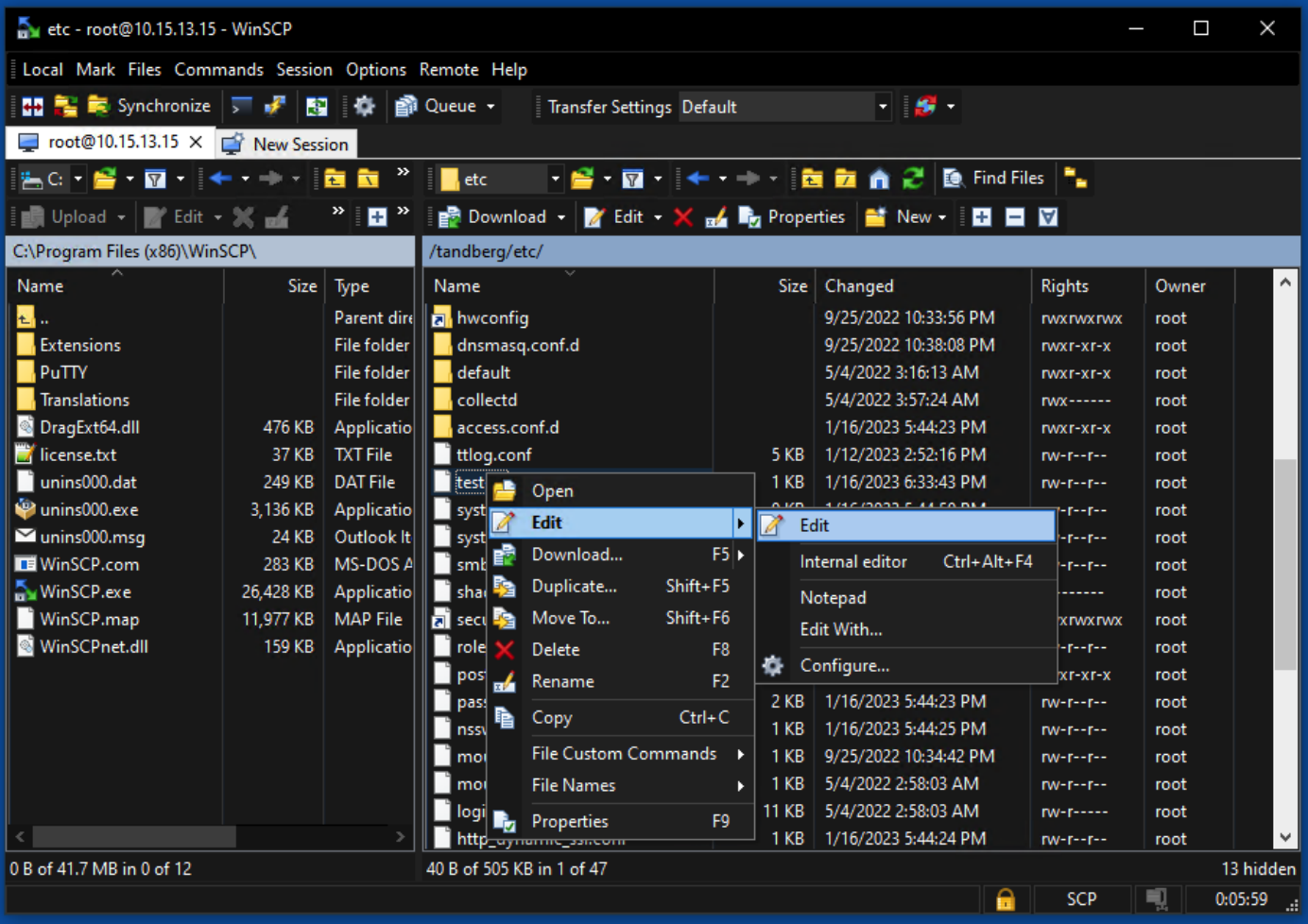

test line 6 added by the use of the WinSCP editor.<br>ديدج رطسب ،فـلـملا، تاجرخم سـفـن ةروصـلا مذه ضرعت

.صوصنلا ررحم WinSCP سفن مادختساب ديدجلا رطسلا وذ فلملا ظفح نكمي

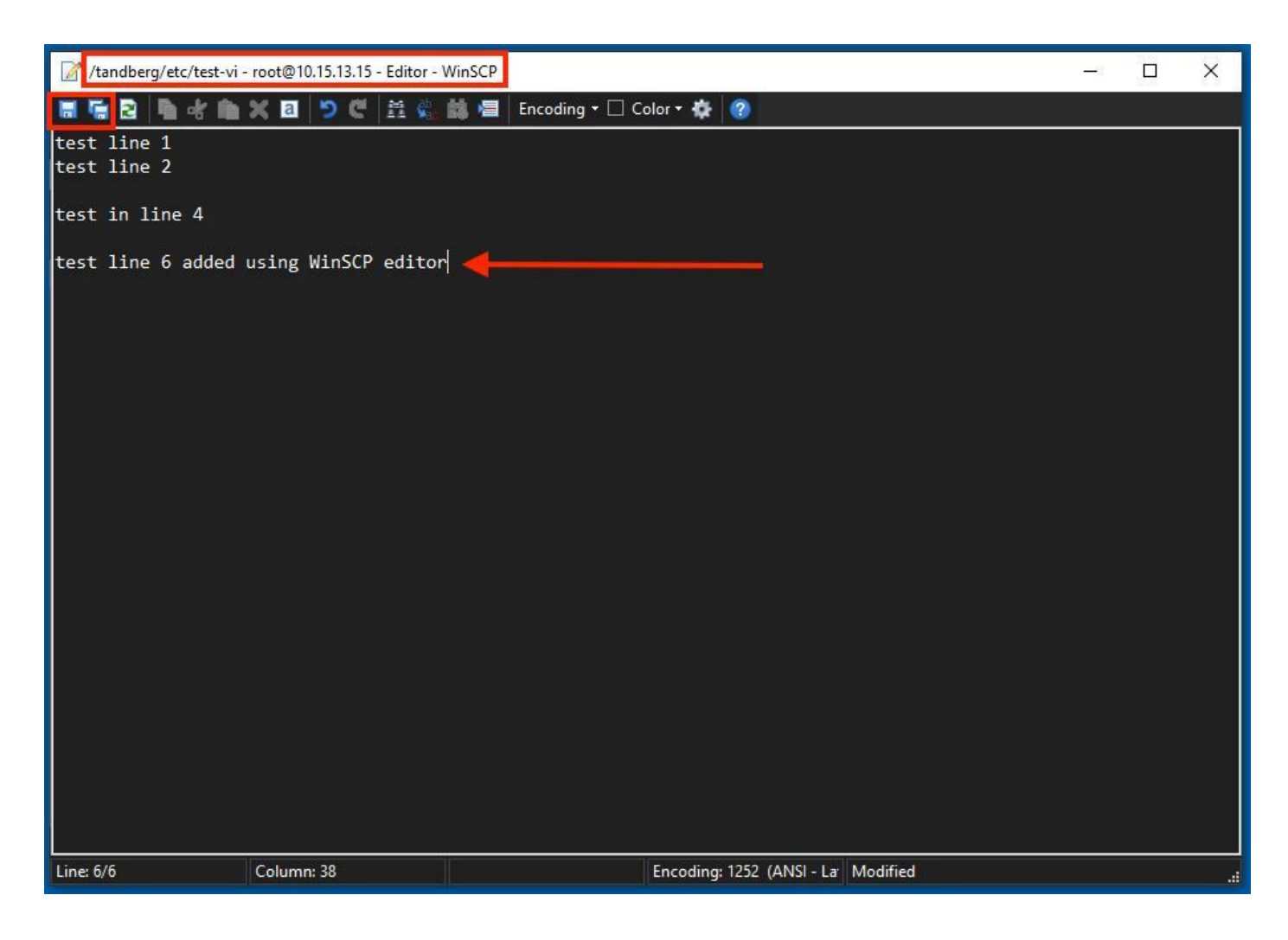

# ةحصلا نم ققحتلا

تافلملا ىلع تارىيغتلا نم ققحتلا ةىفىك

رمألا كل حمسي .همادختسإ نكمي رخآ Linux رمأ كانه نكل ،قرطلا دحأ وه VI ررحملا مادختسإ نإ .يسايقلا تاجرخملا قفدت ىلع فلم ىوتحم ةعابطب طقف

.فلمل اليلد سفن ىلع cat test-vi ليغشت

،ليلدلا ىلإ لاقتنالل .كلذ نم الدب command cat ىلإ راسملا ةفاضإ اضيأ نكمي :ةظحالم .cat /tandberg/etc/test-vi :ل|ث|مل| ليبس ي|معل لع .cd command

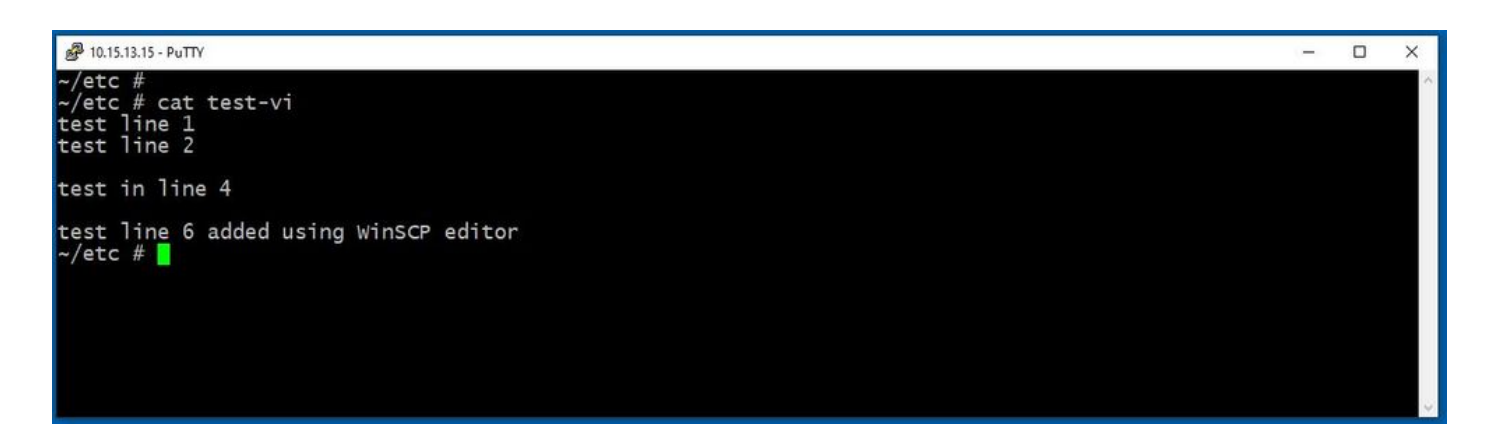

# ةيفاضإ دراوم

[Linux ليغشتلا ماظنب ةيساسألا رماوألا](https://www.hostinger.com/tutorials/linux-commands)

[رماوأ Basic VI](https://www.cs.colostate.edu/helpdocs/vi.html)

ةمجرتلا هذه لوح

ةي الآلال تاين تان تان تان ان الماساب دنت الأمانية عام الثانية التالية تم ملابات أولان أعيمته من معت $\cup$  معدد عامل من من ميدة تاريما $\cup$ والم ميدين في عيمرية أن على مي امك ققيقا الأفال المعان المعالم في الأقال في الأفاق التي توكير المالم الما Cisco يلخت .فرتحم مجرتم اهمدقي يتلا ةيفارتحالا ةمجرتلا عم لاحلا وه ىل| اًمئاد عوجرلاب يصوُتو تامجرتلl مذه ققد نع امتيلوئسم Systems ارامستناه انالانهاني إنهاني للسابلة طربة متوقيا.